# **Collection 6.1 MODIS Global Reservoir Product User's Guide Version 1.2**

**Huilin Gao Department of Civil & Environmental Engineering Texas A&M University**

**August 2021**

## **Document Change History Log**

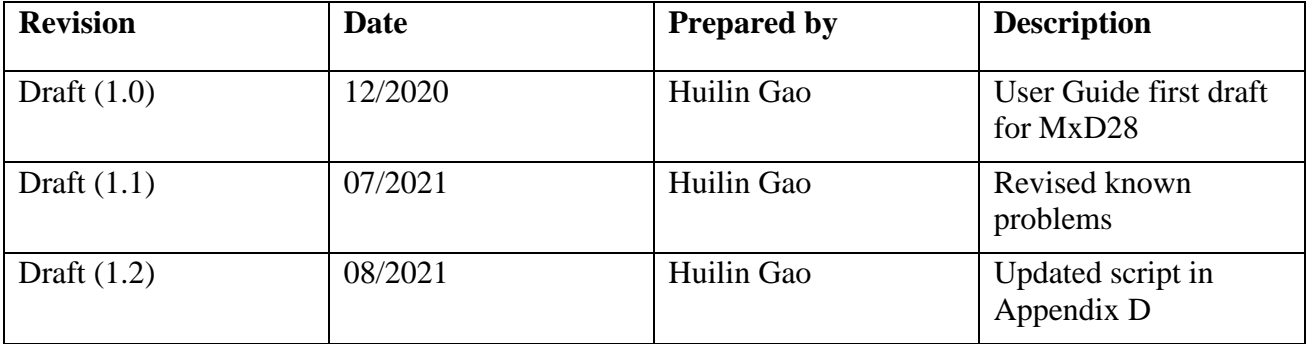

## **Table of Contents**

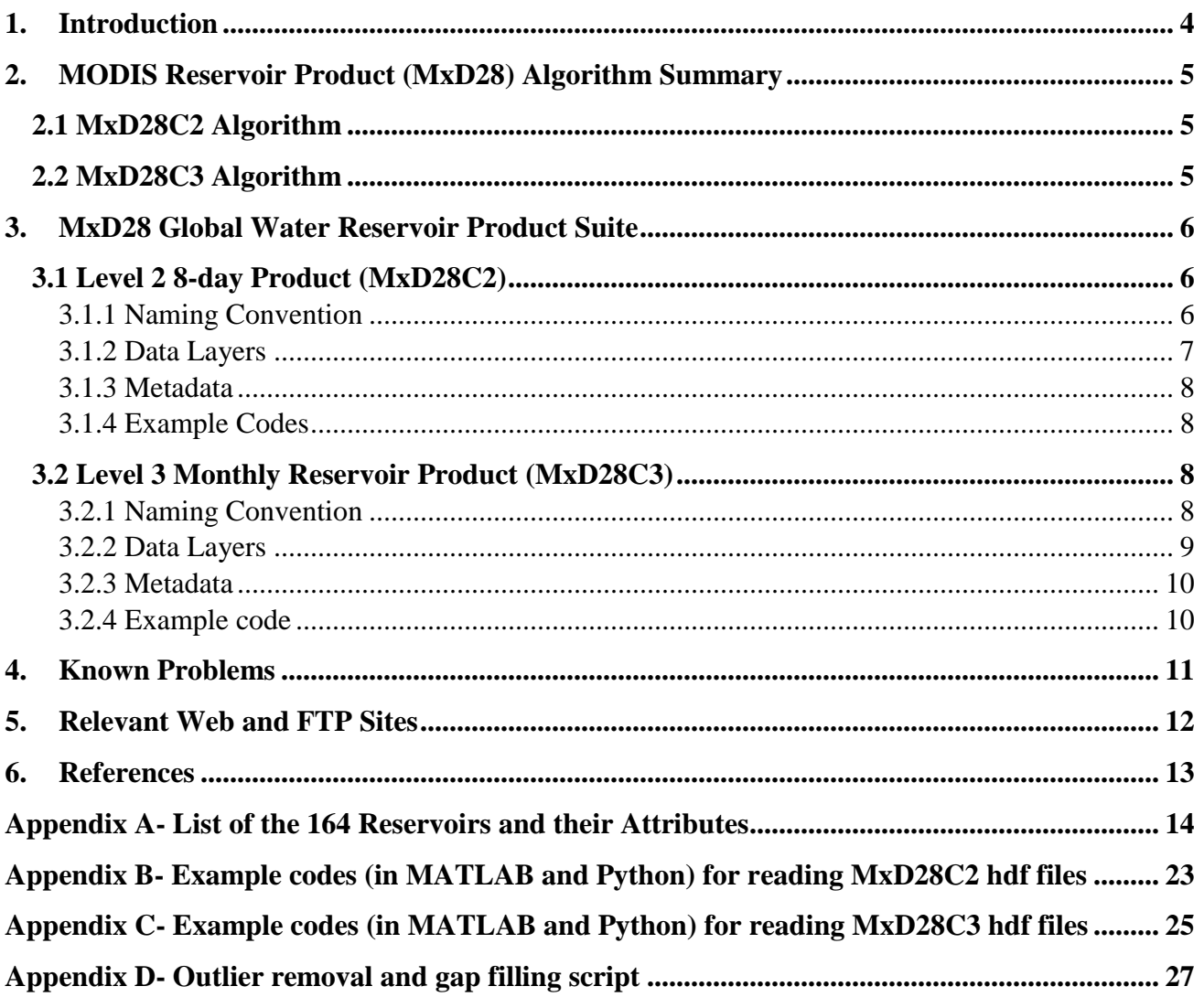

## <span id="page-3-0"></span>**1. Introduction**

This document provides the most current information about the NASA Moderate Resolution Imaging Spectroradiometer (MODIS) Collection 6 Global Water Reservoir product from both Terra (MOD28) and Aqua (MYD28) satellites. This product provides data for 164 reservoirs (Figure 1), which includes 151 man-made reservoirs  $(2.672 \text{ km}^3)$  and 13 regulated natural lakes  $(23,801 \text{ km}^3)$ . The total storage capacity of the 151 man-made reservoirs represents 45.82% of the global capacity (in its category) according to the Global Reservoir and Dam (GRanD) database (Lehner et al., 2011). More details about these reservoirs and their attributes are provided in Appendix A.

For each reservoir, the results (from both Terra and Aqua) are presented at two temporal resolutions: 8-day and monthly (Table 1). The surface area, elevation, and storage values are available at both 8 day and monthly; while the evaporation rate and volumetric evaporation are only available at monthly intervals. This document is intended to provide the end user with practical information about how to use these products.

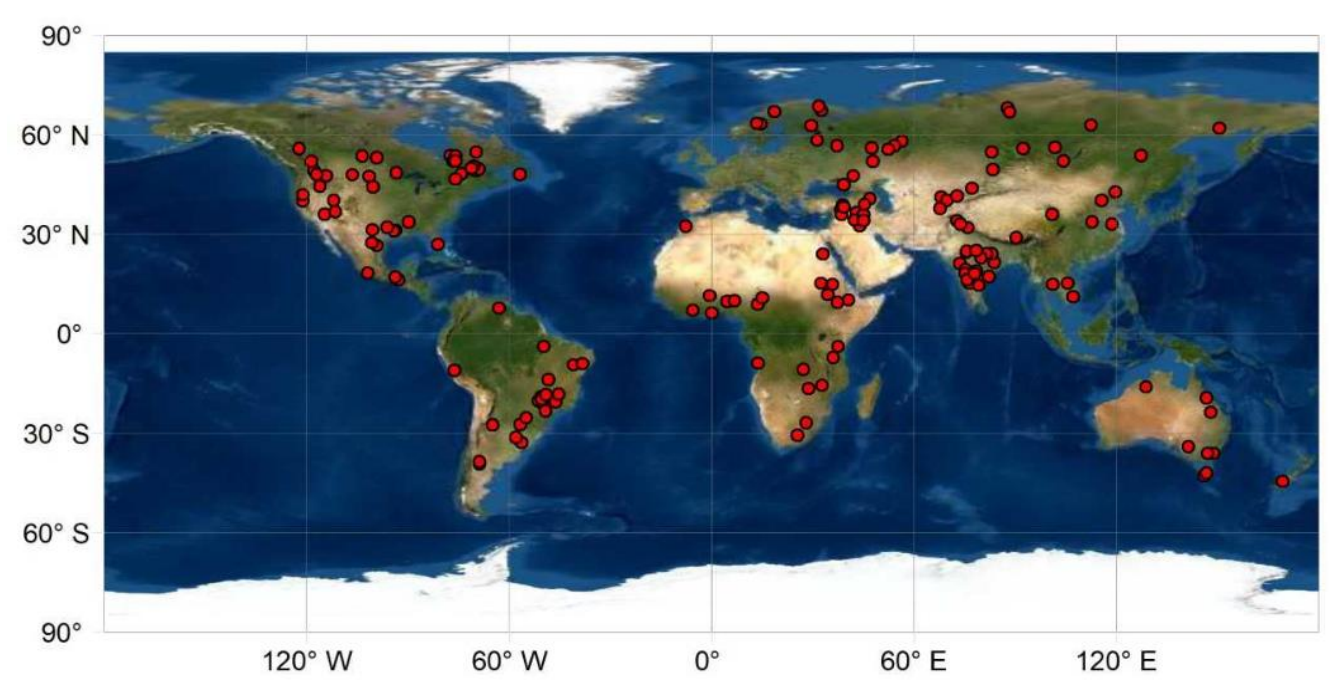

**Figure 1.** Locations of the 164 global reservoirs contained in this product.

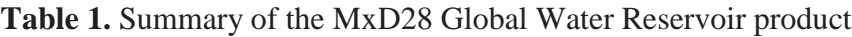

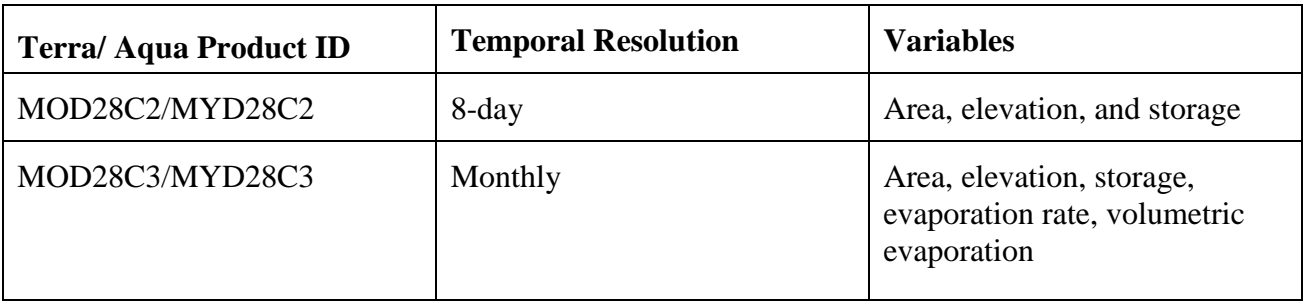

#### <span id="page-4-0"></span>**2. MODIS Reservoir Product (MxD28) Algorithm Summary**

#### <span id="page-4-1"></span>**2.1 MxD28C2 Algorithm**

Figure 2 shows the algorithm for generating the MxD28C2 8-day product, which is described in more detail in Li et al. (in preparation). First, the 8-day reservoir area values are extracted from the 250-m Near Infrared (NIR) bands of MODIS Terra/Aqua surface reflectance (MOD/MYD09Q1) data. During the classification process, an area enhancement algorithm (after Zhang et al., 2014) is adopted to minimize the effects of various sources of contamination (e.g., cloud and snow/ice). Then, the area values are applied to the Area-Elevation (A-E) relationship—provided by the Global Reservoir Bathymetry Dataset (GRBD, Li et al., 2020)—to calculate the corresponding elevation value. Lastly, the reservoir storage can be estimated using Equation (1) (after Gao et al., 2012):

$$
V_{MODIS} = V_c - (A_c + A_{MODIS})(h_c - h_{MODIS})/2
$$
 (1)

where *Vc*, *Ac*, and *h<sup>c</sup>* represent storage, area, and water elevation values at capacity; and *VMODIS*, *AMODIS*, and *hMODIS* are the estimated storage, area, and water elevation from MODIS.

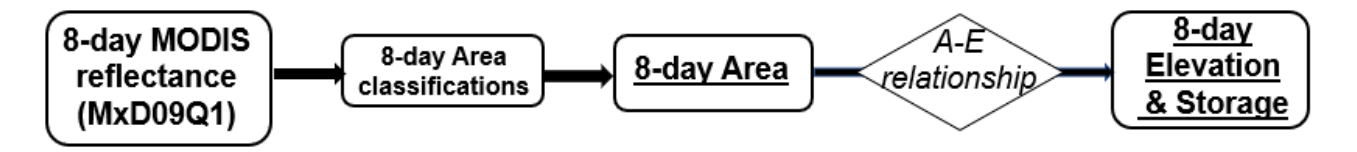

**Figure 2.** Flow chart of the algorithm for deriving the MxD28C2 product, which contains 8-day area, elevation, and storage results for the 164 reservoirs. The product components are underlined.

#### <span id="page-4-2"></span>**2.2 MxD28C3 Algorithm**

Figure 3 shows the algorithm for generating the MxD28C3 monthly product, which is described in detail in Li et al. (2021). The monthly area values are first estimated based on the composite of the 8 day area classifications, and then converted to monthly elevation and storage results. In addition, monthly evaporation rates are calculated after the Lake Temperature and Evaporation Model (LTEM) (Zhao et al., 2020) using MODIS LST product (MOD21) and meteorological data from Global Land Data Assimilation System (GLDAS). Lastly, monthly evaporative volumetric losses were calculated as the product of evaporation rate and reservoir area values.

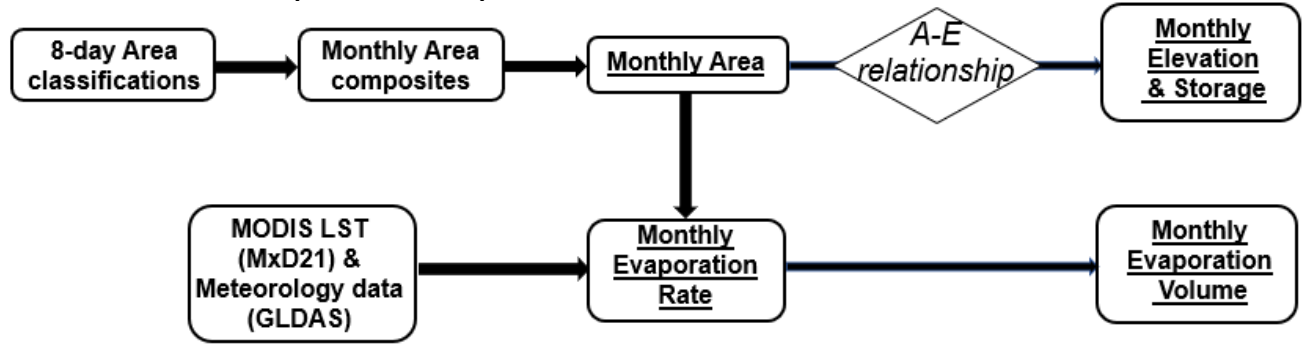

**Figure 3.** Flow chart of the algorithm for deriving the MxD28C3 product, which contains monthly area, elevation, storage, evaporation rate, and volumetric evaporation loss results for the 164 reservoirs. The product components are underlined.

### <span id="page-5-0"></span>**3. MxD28 Global Water Reservoir Product Suite**

### <span id="page-5-1"></span>**3.1 Level 2 8-day Product (MxD28C2)**

The MxD28C2 reservoir product contains the 8-day results of the reservoir area, elevation, and storage.

### <span id="page-5-2"></span>**3.1.1 Naming Convention**

The file naming convention is as follows: MxD28C2.AYYYYDDD.061.YYYYDDDHHMMSS.hdf where,  $MxD$  = either MOD or MYD. MOD stands for the Terra product, and MYD stands for the Aqua product. YYYY= Year mapped DDD = Start day of the year (Julian day) at the 8-day interval (see Table 2 for converting to calendar date)  $061$  = Collection 6.1 YYYYDDDHHMMSS = Production time

**Example:** The product file MOD28C2.A2012161.061.2020323115311.hdf contains the Collection 6.1 reservoir results based on MODIS data (onboard of Terra) started on June 9, 2012 (with MODIS data collected during the 8-DAY period of June 9-16, 2012). The file was produced on November 18, 2020 at 11:53:11 UTC.

**Table 2.** Lookup table for converting the start date of the 8-day file from Julian Day to the calendar date

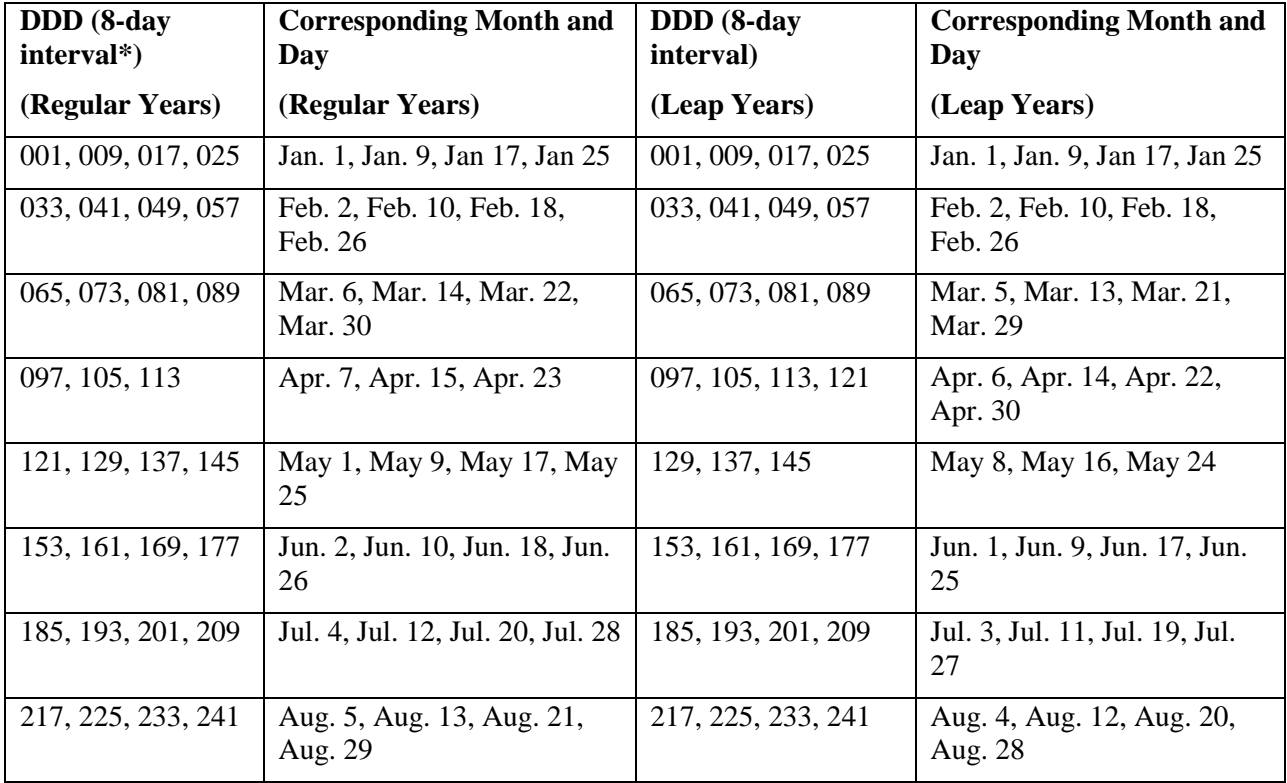

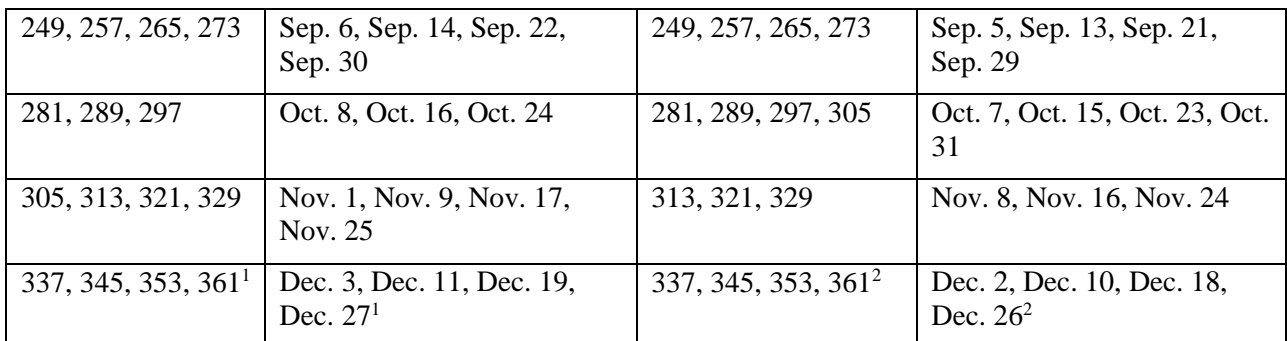

<sup>1</sup>File with this start date is only based on the MODIS data from the last 5 days of a normal year; <sup>2</sup> File with this start date is only based on the MODIS data from the last 6 days of a leap year.

#### <span id="page-6-0"></span>**3.1.2 Data Layers**

The product contains one single layer named 'lakes'. This layer contains information about the reservoir id, dam location (longitude and latitude), reservoir area, elevation, and storage. Figure 4 shows the general information about the 'lakes' layer displayed using HDFView.

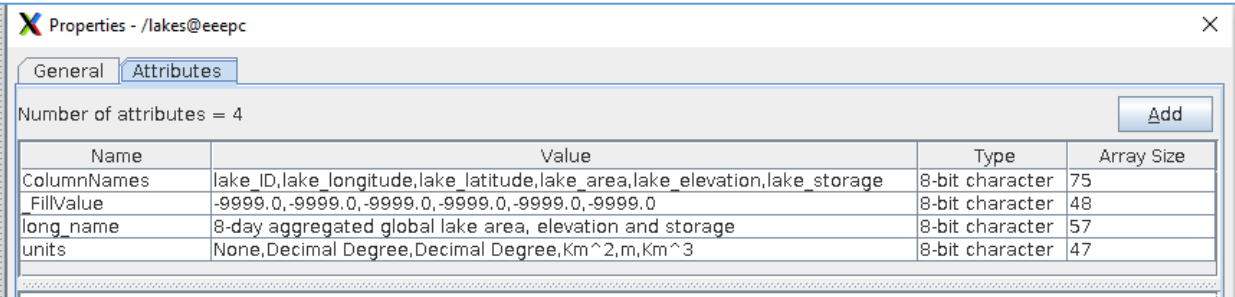

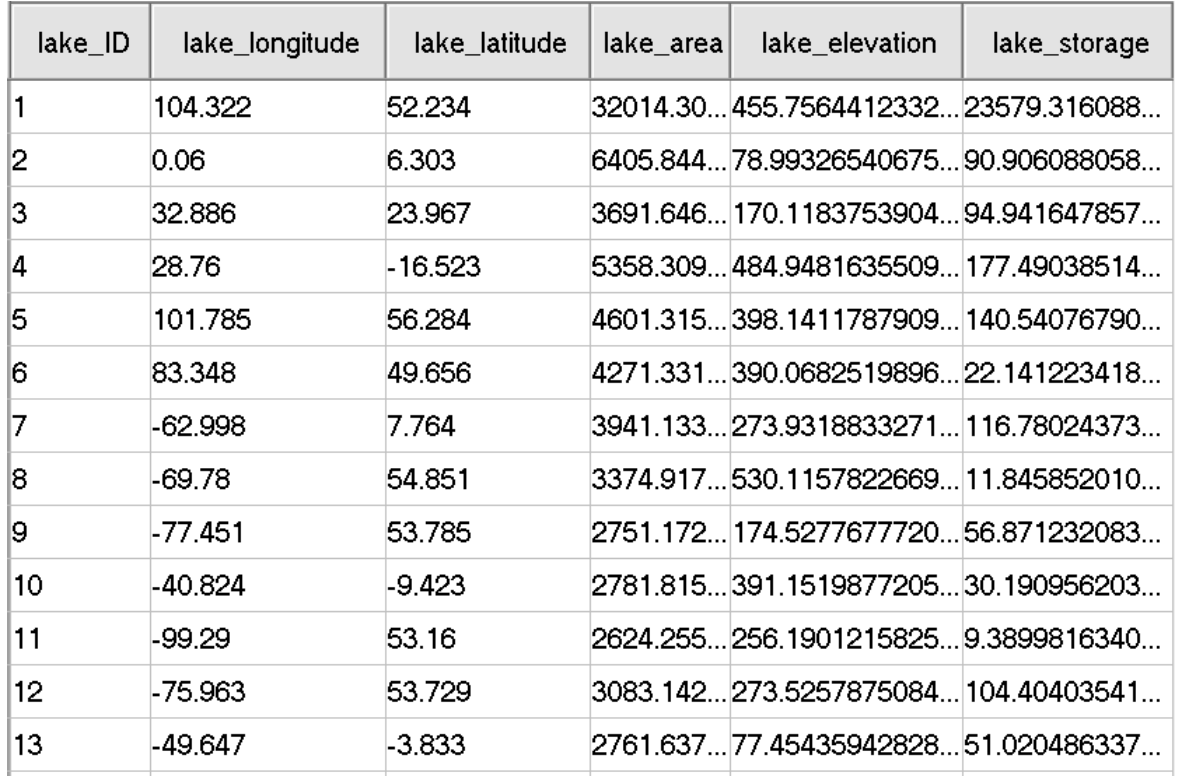

**Figure 4.** General information about the 'lakes' layer displayed using HDFView. Top: sample file imported; Middle: metadata attributes; and Bottom: data information contained in the sample file. The Reservoir ID for the last row (not shown) is 164.

## <span id="page-7-0"></span>**3.1.3 Metadata**

Detailed description about the metadata can be found in Table 3.

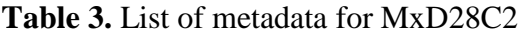

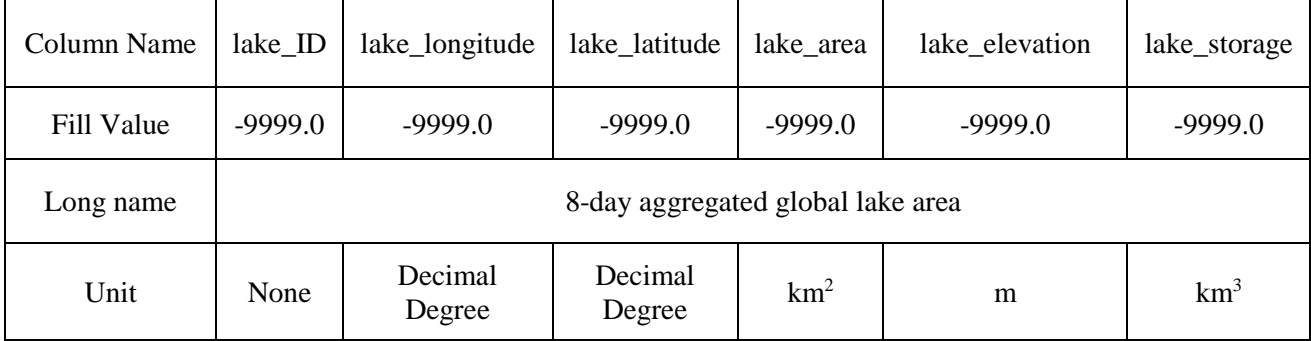

## <span id="page-7-1"></span>**3.1.4 Example Codes**

Example codes (in Matlab and Python) for reading the MxD28C2 hdf files are provided in Appendix B.

## <span id="page-7-2"></span>**3.2 Level 3 Monthly Reservoir Product (MxD28C3)**

The MxD28C3 product contains the monthly results of the reservoir area, elevation, storage, evaporation rate, and evaporation volume.

## <span id="page-7-3"></span>**3.2.1 Naming Convention**

The file naming convention is as follows: MxD28C3.AYYYYDDD.061.YYYYDDDHHMMSS.hdf where, MxD = either MOD or MYD. MOD stands for the Terra product, and MYD stands for the Aqua product. YYYY= Year mapped  $DDD = Day-of-year (DOY)$  of the first day of each calendar month (please see Table 4 for more details)  $061$  = Collection 6.1 YYYYDDDHHMMSS = Production time

**Example:** The product file MOD28C3.A2012001.061.2020333100640.hdf contains the Collection 6.1 reservoir results based on MODIS data (onboard of Terra) in January 2012. The file was produced on November 28, 2020 at 10:06:40 UTC.

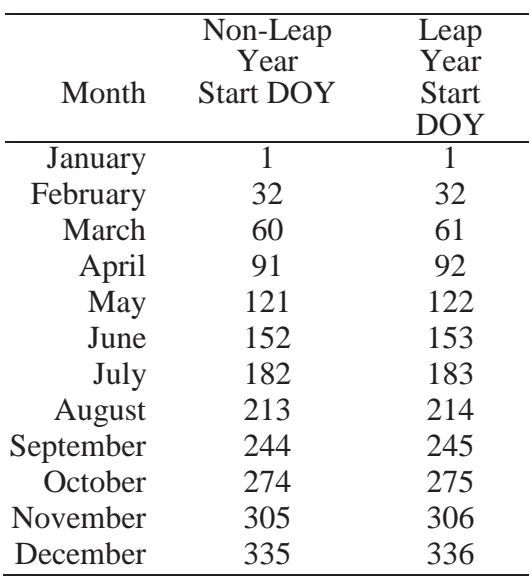

**Table 4**. Day-of-year (DOY) of the first day of each calendar month.

#### <span id="page-8-0"></span>**3.2.2 Data Layers**

The product contains one single layer named 'lake\_evaporation'. This layer contains information about the reservoir id, dam location (longitude and latitude), monthly reservoir area, elevation, storage, evaporation rate, and evaporation volume. Figure 5 shows the general information about the 'lake evaporation' layer displayed using HDFView.

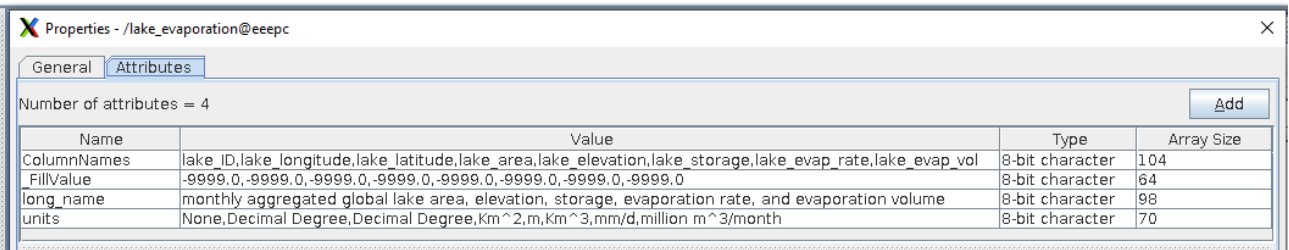

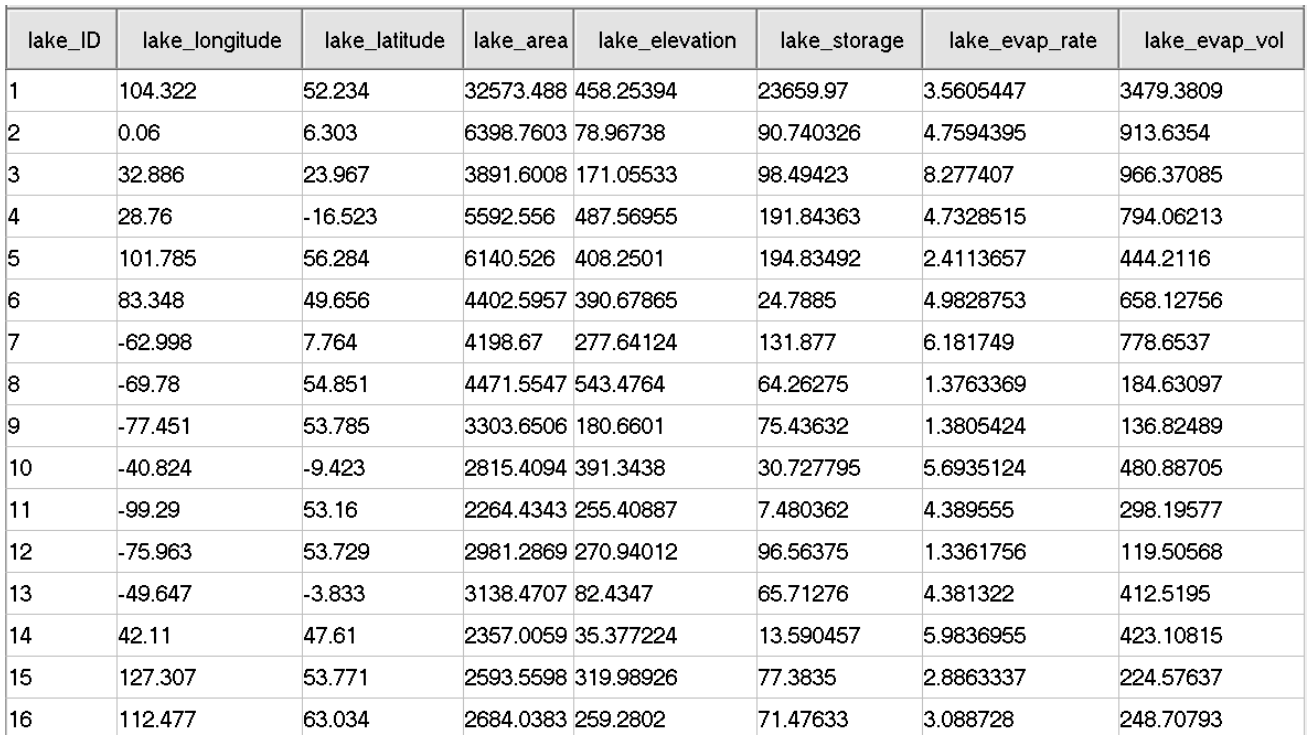

Figure 5. General information about the 'lake evaporation' layer displayed using HDFView. Top: sample file imported and metadata attributes; and Bottom: data information contained in the sample file. The Reservoir ID for the last row (not shown) is 164.

## <span id="page-9-0"></span>**3.2.3 Metadata**

A detailed description of the metadata can be found in Table 5.

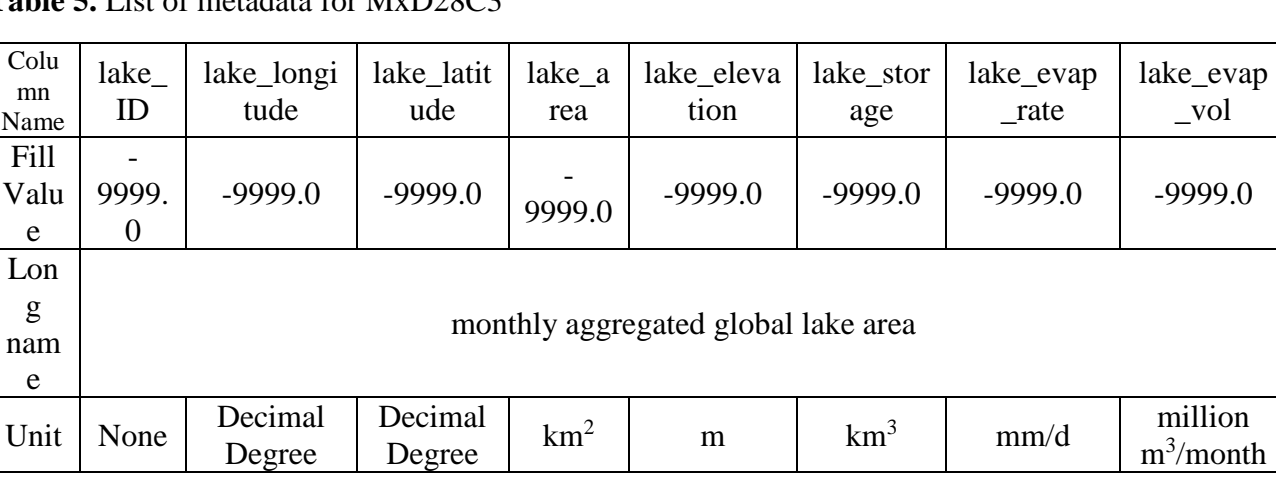

**Table 5.** List of metadata for MxD28C3

## <span id="page-9-1"></span>**3.2.4 Example codes**

Example codes (in Matlab and Python) for reading the MxD28C3 hdf files are provided in Appendix C.

### <span id="page-10-0"></span>**4. Known Problems**

The reliability of the enhancement algorithm depends on the data quality of both water occurrence image and raw water classification. In high latitude regions, the water occurrence image generally shows small surface area dynamics (i.e., the distribution of occurrence values highly skewed to the left). Thus, the pixels with low occurrence values have relatively large uncertainties. In addition, the quality of raw water area classification can be affected by the lake ice coverage. Under such conditions, the enhancement algorithm might generate an incorrect threshold value, typically leading to overestimation of the surface area. This issue will be addressed in a future release of the enhancement algorithm. For the current version, to address this issue in time series analysis, an "outlier removal and gap-filling" script (Appendix D) is applied on the 8-day surface area time series. The outliers are identified using two criteria. The first uses the biases between the area values and their moving averages. If the bias of an area value falls more than 3 standard deviations from the average bias, that area value is considered an outlier. The second one is the area at capacity. If an area value is larger than the capacity value, it is removed as an outlier. When an area outlier is removed, its corresponding elevation and storage values are also removed. The area value data gaps are then filled in via interpolation. Afterwards, the missing elevation and storage data are calculated using the interpolated areas.

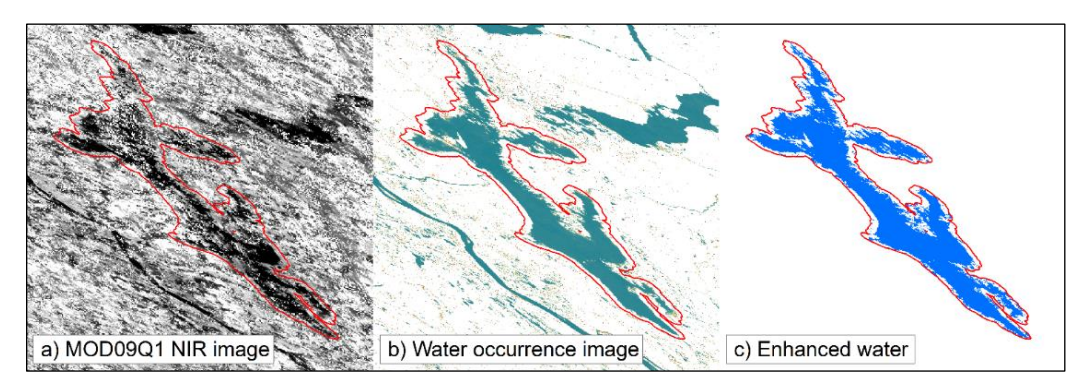

**Figure 6**. Water classification results for Aug 12, 2012 for Lake Khantayskoye (LAKE\_ID: 17). The enhanced water area shows an overestimated water area.

Another problem is that the storage values are sometimes calculated to be negative—in which case they are reassigned to zero in the product. This is attributed to the following: First, some reservoir capacity values only include the live capacity (and not the dead storage capacity—i.e. the portion of the reservoir capacity that is not used for operational purposes). Therefore, the calculated storage value will be negative when the water surface level is below the dead storage level. The second reason is attributed to the uncertainty of the A-E relationship. If the estimated slope is steeper than the actual condition, negative values can happen when the water area values decrease beyond a certain threshold. It should be noted, however, that these zero values only occur occasionally (when the water level is very low) in a small number of specific reservoirs.

## <span id="page-11-0"></span>**5. Relevant Web and FTP Sites**

• MODIS Reservoir Product Overview: General information about the MODIS water reservoir products, with user guide and Algorithm Theoretical Basic Document (ATBD) is provided. <https://modis-land.gsfc.nasa.gov/modgwr.html>

• MODIS Reservoir Product Downloading: Websites where MODIS Land products are distributed. <https://lpdaac.usgs.gov/> and <https://ladsweb.modaps.eosdis.nasa.gov/>

• Software for visualizing MODIS Reservoir Product: HDFView can be used for viewing the product files and metadata.

<https://www.hdfgroup.org/downloads/hdfview/>

• Tools for post-processing MODIS Reservoir Product: Scripts from the science team to assist the users to further process the product (e.g., removing outliers from time series). <https://dataverse.tdl.org/dataverse/HGao>

• MODIS Reservoir Product Validation: (Note: link for publication will be provided later)

• MODIS LDOPE Tools: A collection of programs, written by members of the Land Data Operational Product Evaluation (LDOPE) group, to assist in the analysis and quality assessment of MODIS Land (MODLAND) products.

<https://ladsweb.modaps.eosdis.nasa.gov/tools-and-services/#ldope>

#### <span id="page-12-0"></span>**6. References**

Gao, H., Birkett, C., & Lettenmaier, D. P. (2012). Global monitoring of large reservoir storage from satellite remote sensing. Water Resources Research, 48(9).

Lehner, B., Liermann, C. R., Revenga, C., Vörösmarty, C., Fekete, B., Crouzet, P., ... & Nilsson, C. (2011). High-resolution mapping of the world's reservoirs and dams for sustainable river-flow management. Frontiers in Ecology and the Environment, 9(9), 494-502.

Li, Y., Zhao, G., Shah, D., Zhao, M., Sarkar, S., Devadiga, S., Zhao, B., Zhang, S., and Gao, H., NASA's water reservoir product suite from moderate resolution remote sensing data, Remote Sensing, in preparation.

Li, Y., Gao, H., Zhao, G., & Tseng, K. H. (2020). A high-resolution bathymetry dataset for global reservoirs using multi-source satellite imagery and altimetry. Remote Sensing of Environment, 244, 111831.

Zhang, S., Gao, H., & Naz, B. S. (2014). Monitoring reservoir storage in South Asia from multisatellite remote sensing. Water Resources Research, 50(11), 8927-8943.

Zhao, G., Gao, H., & Cai, X. (2020). Estimating lake temperature profile and evaporation losses by leveraging MODIS LST data. Remote Sensing of Environment, 251, 112104.

## **Appendix A - List of the 164 Reservoirs and their Attributes**

<span id="page-13-0"></span>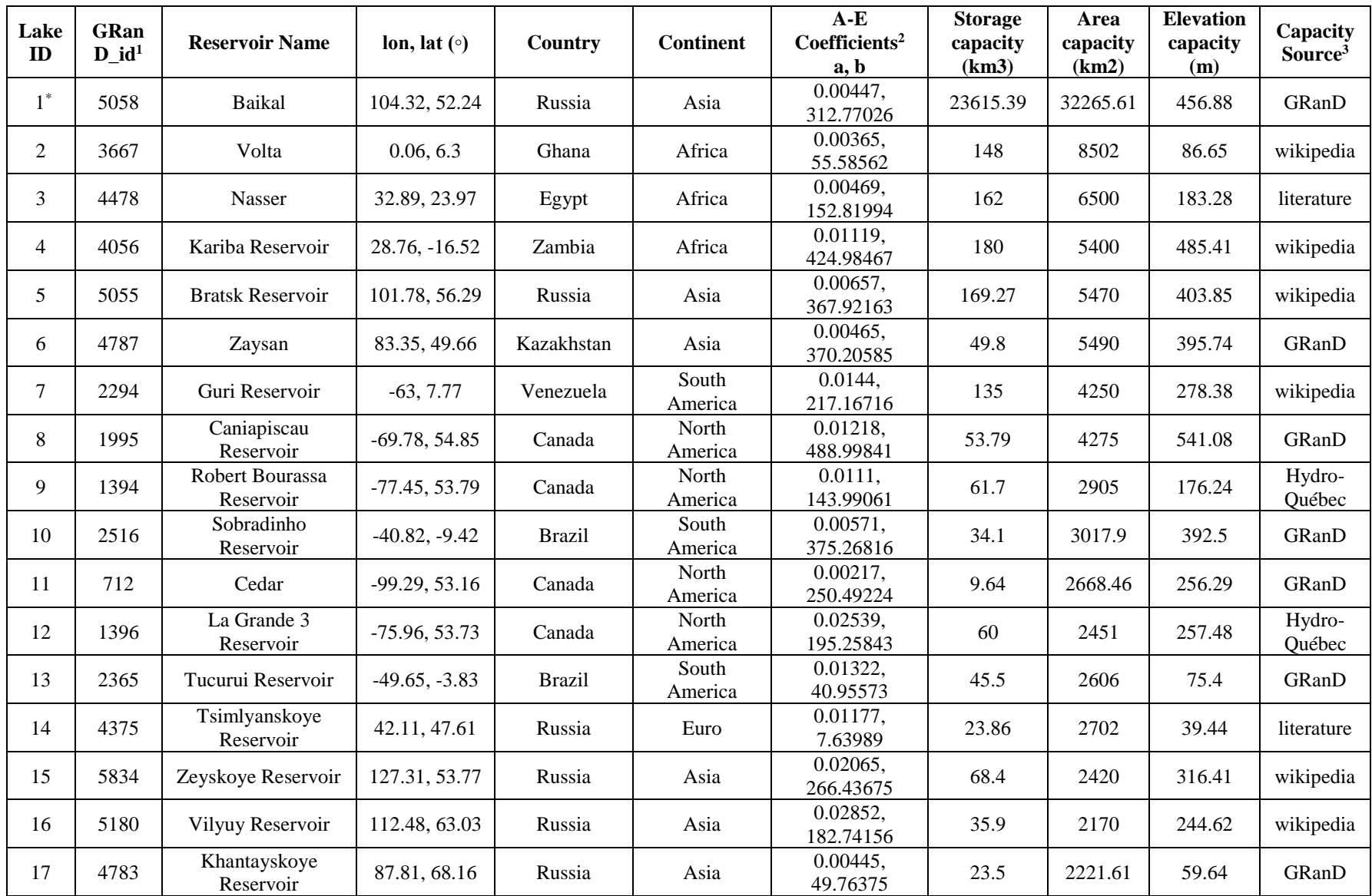

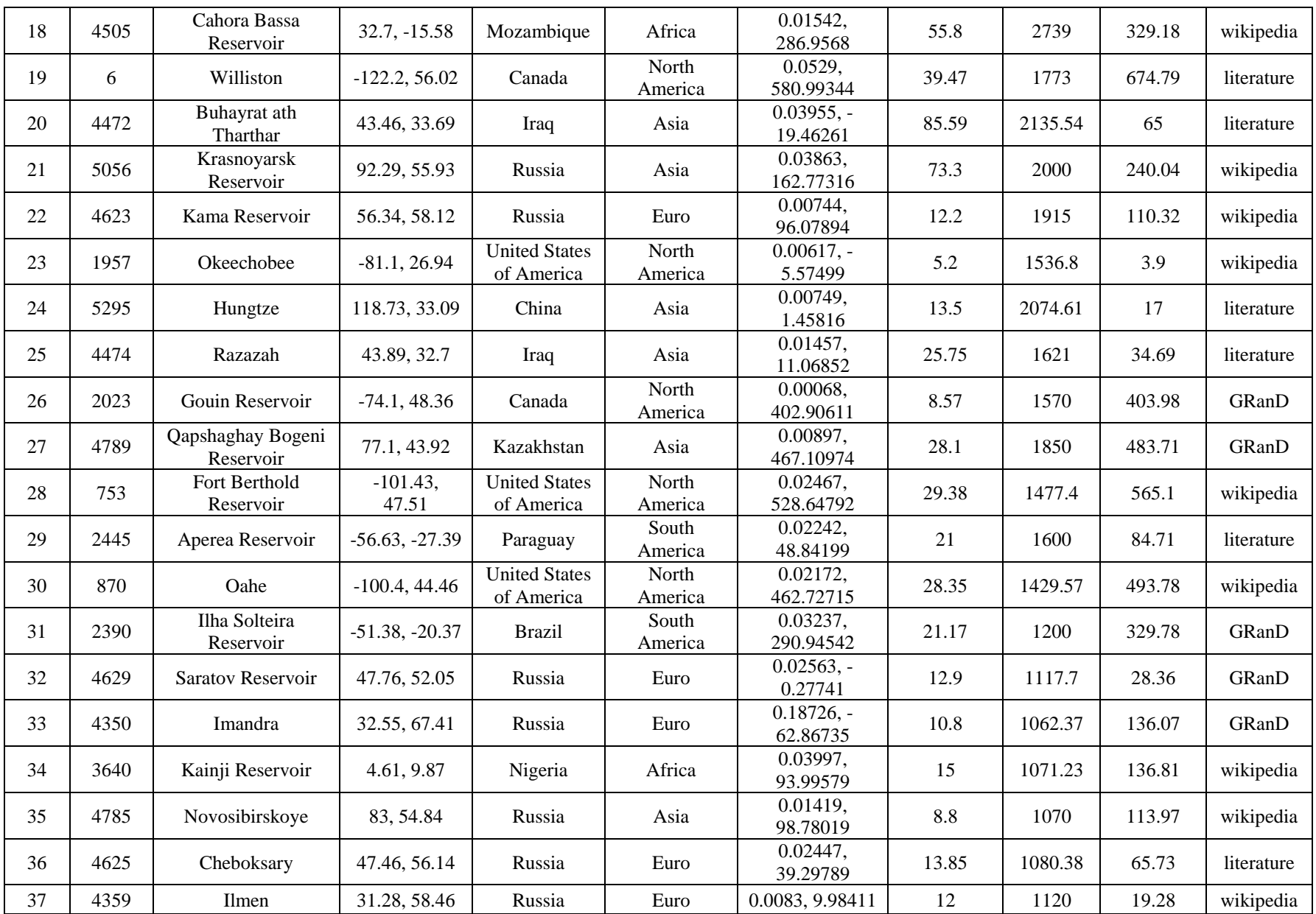

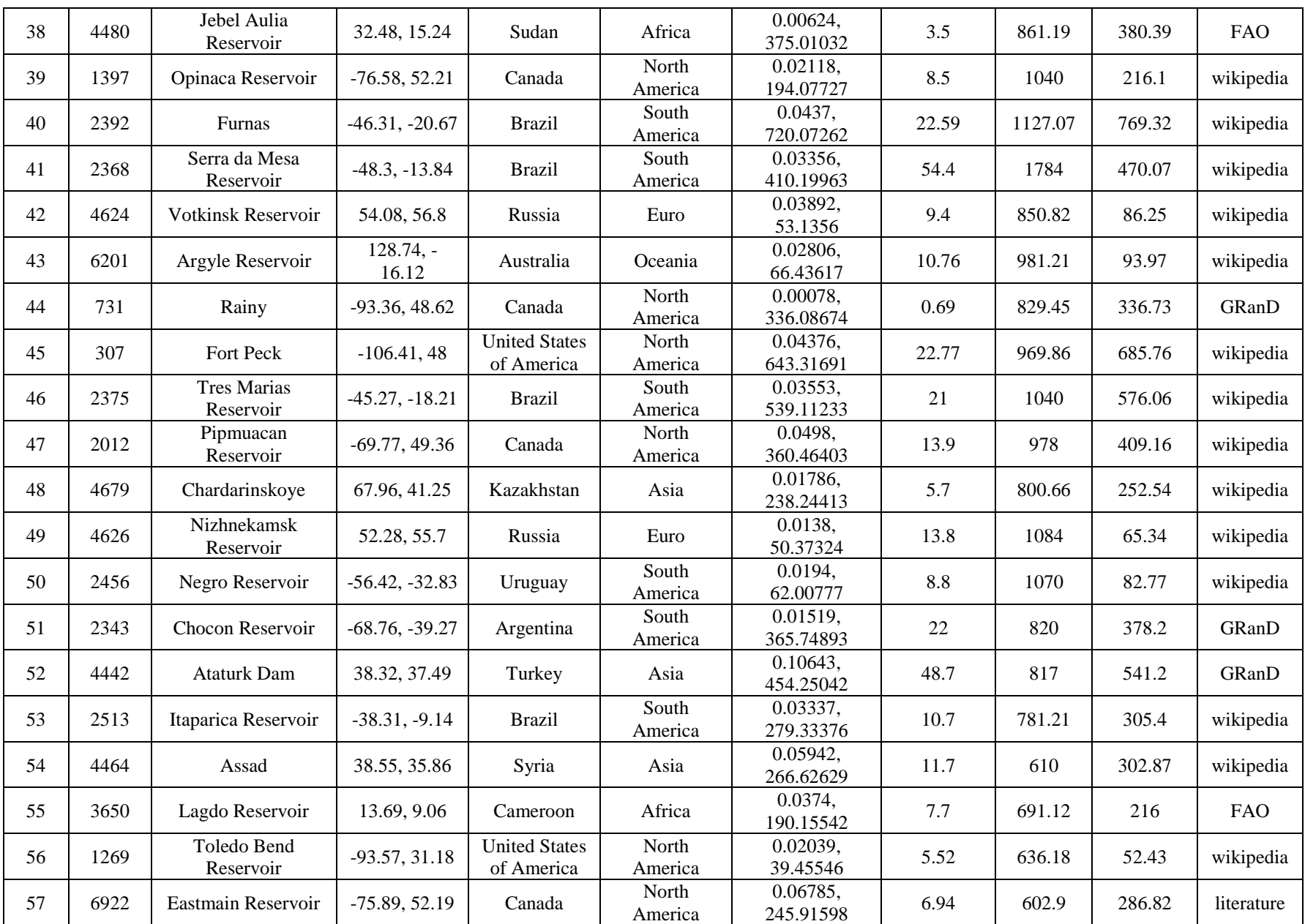

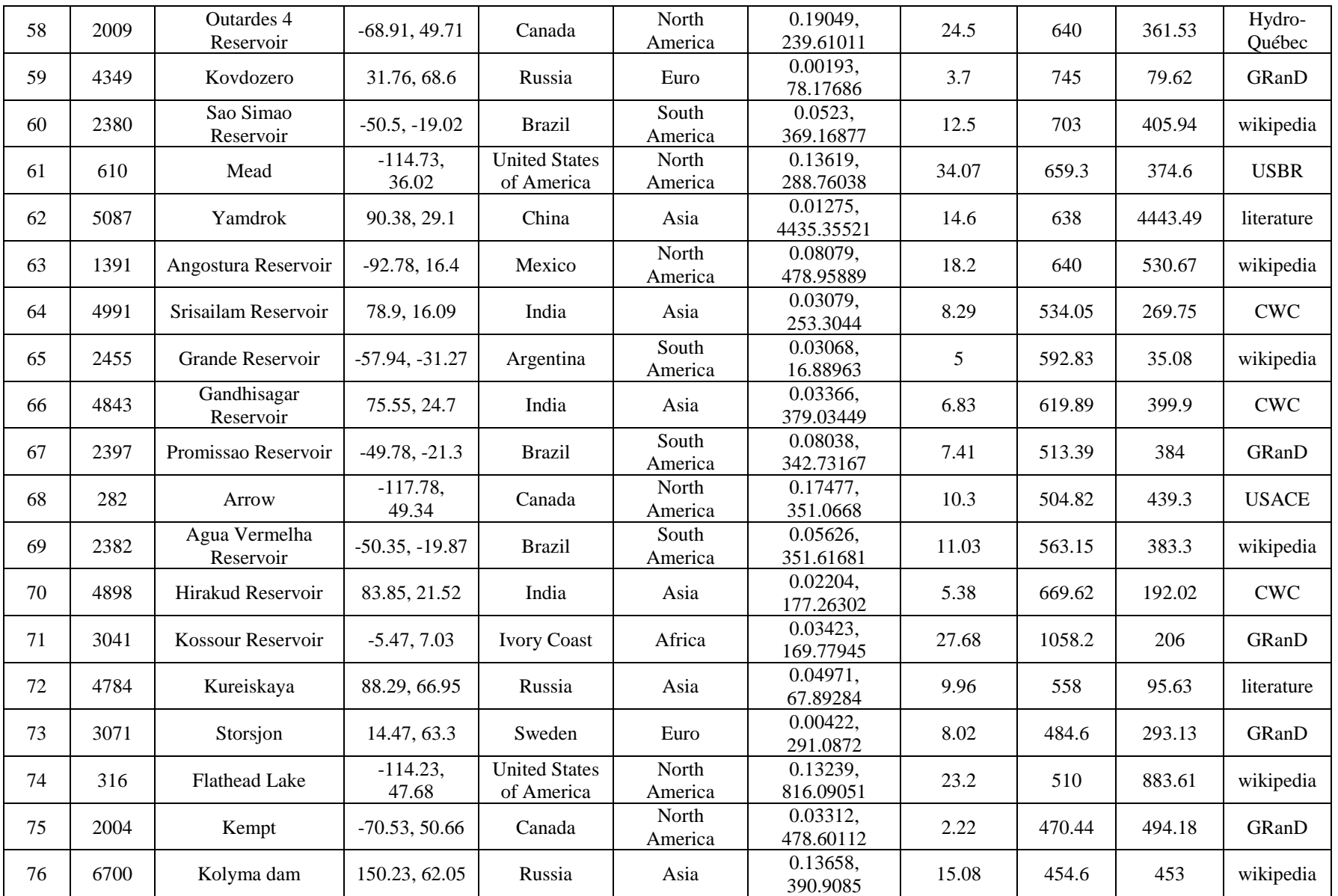

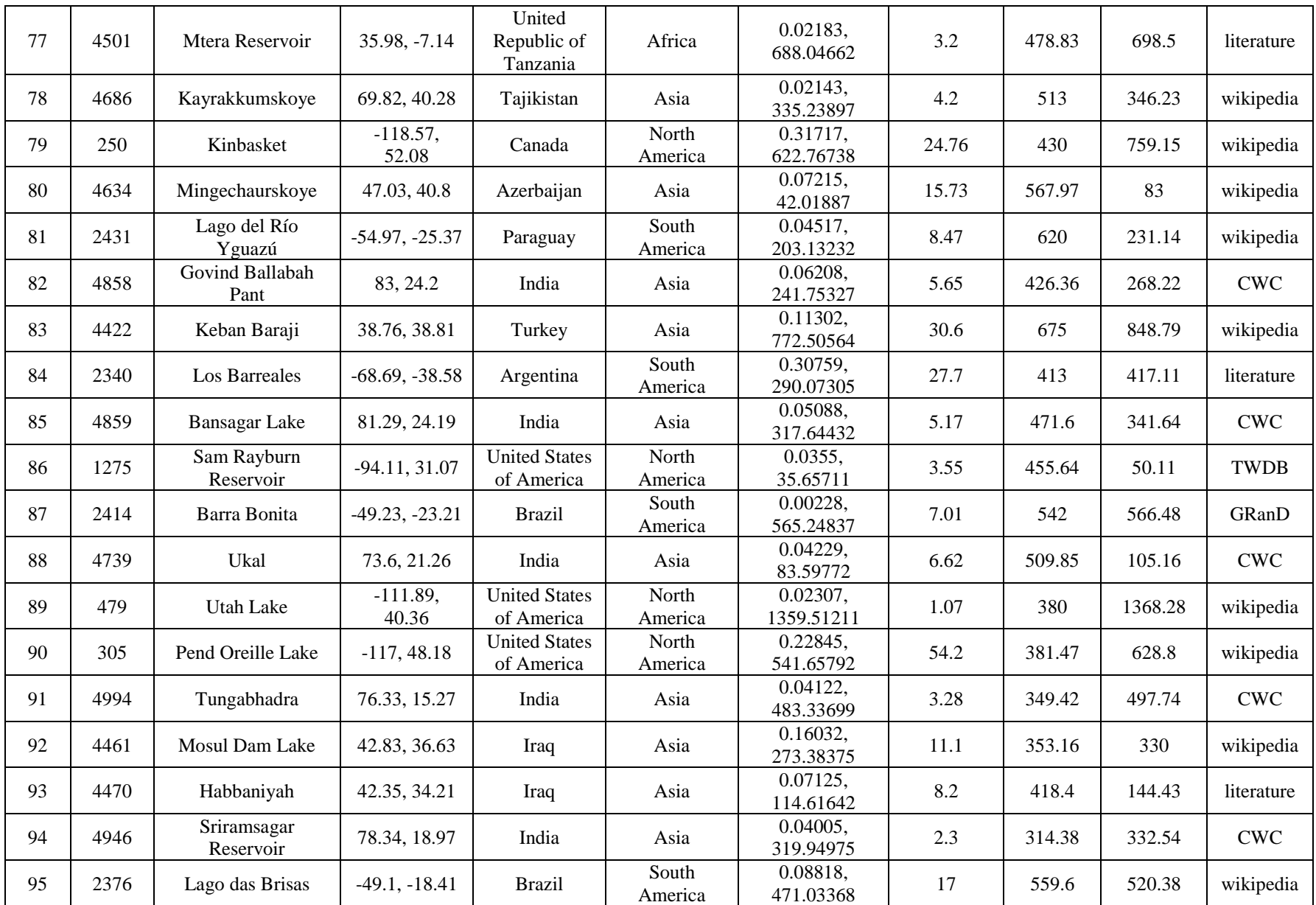

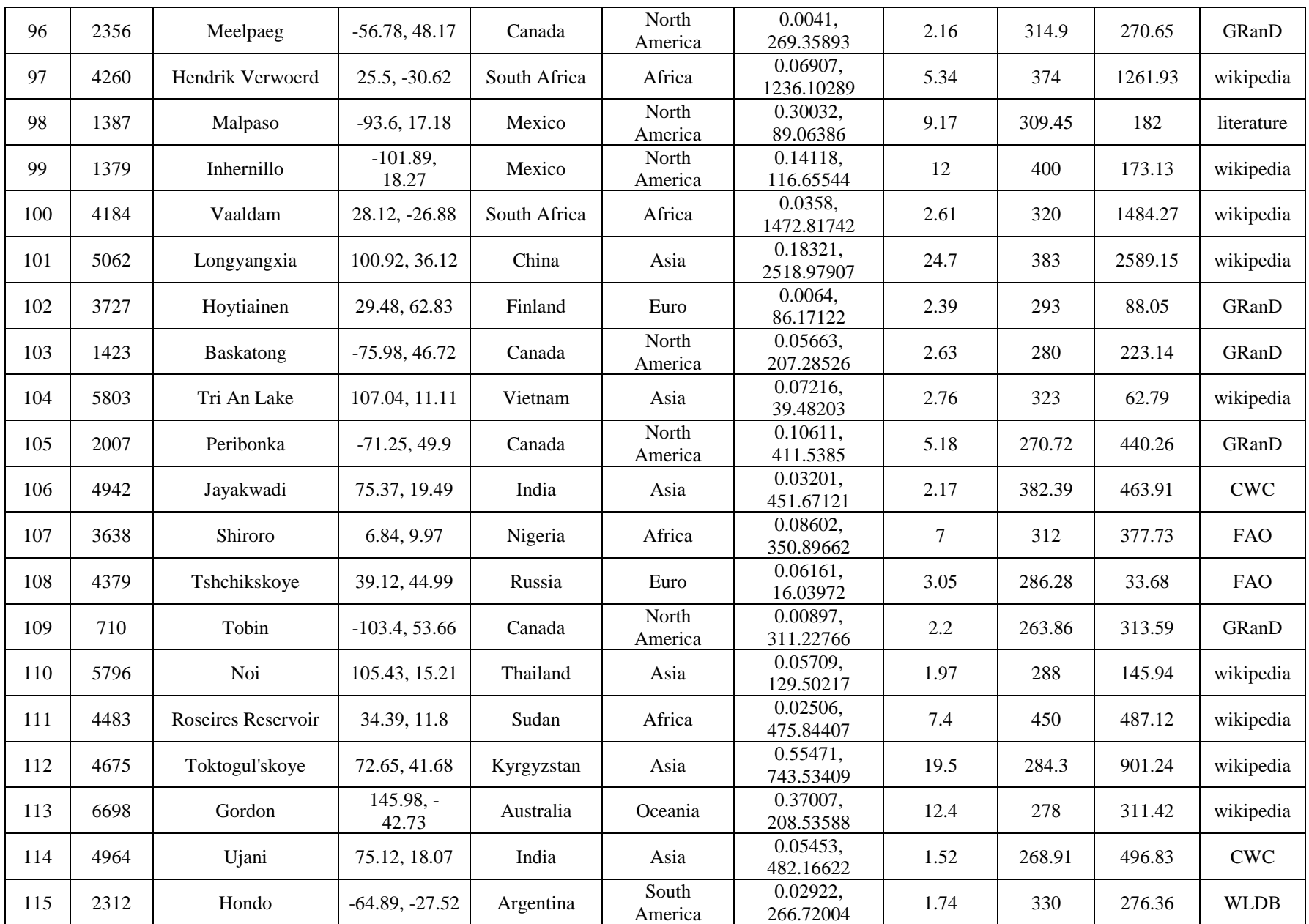

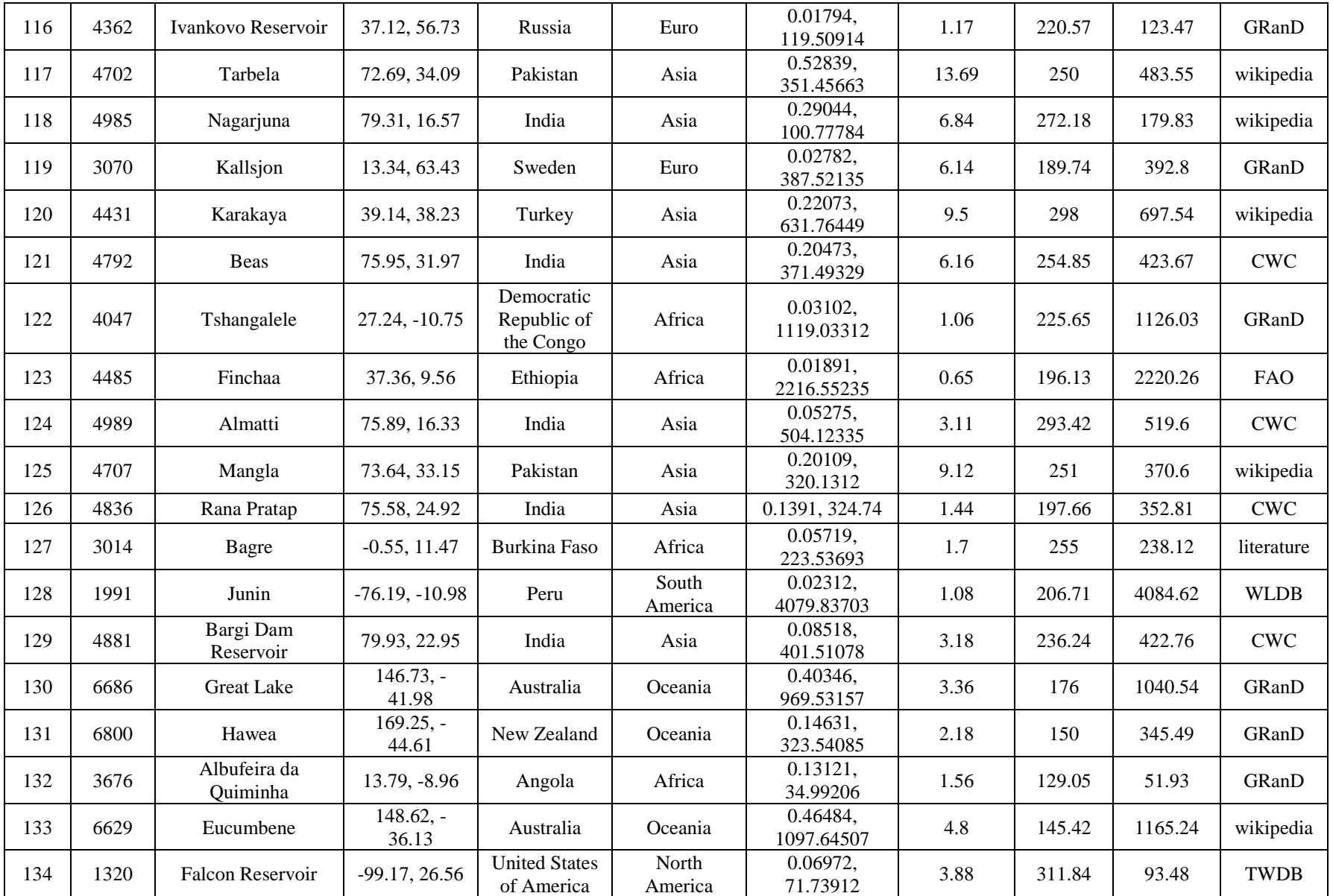

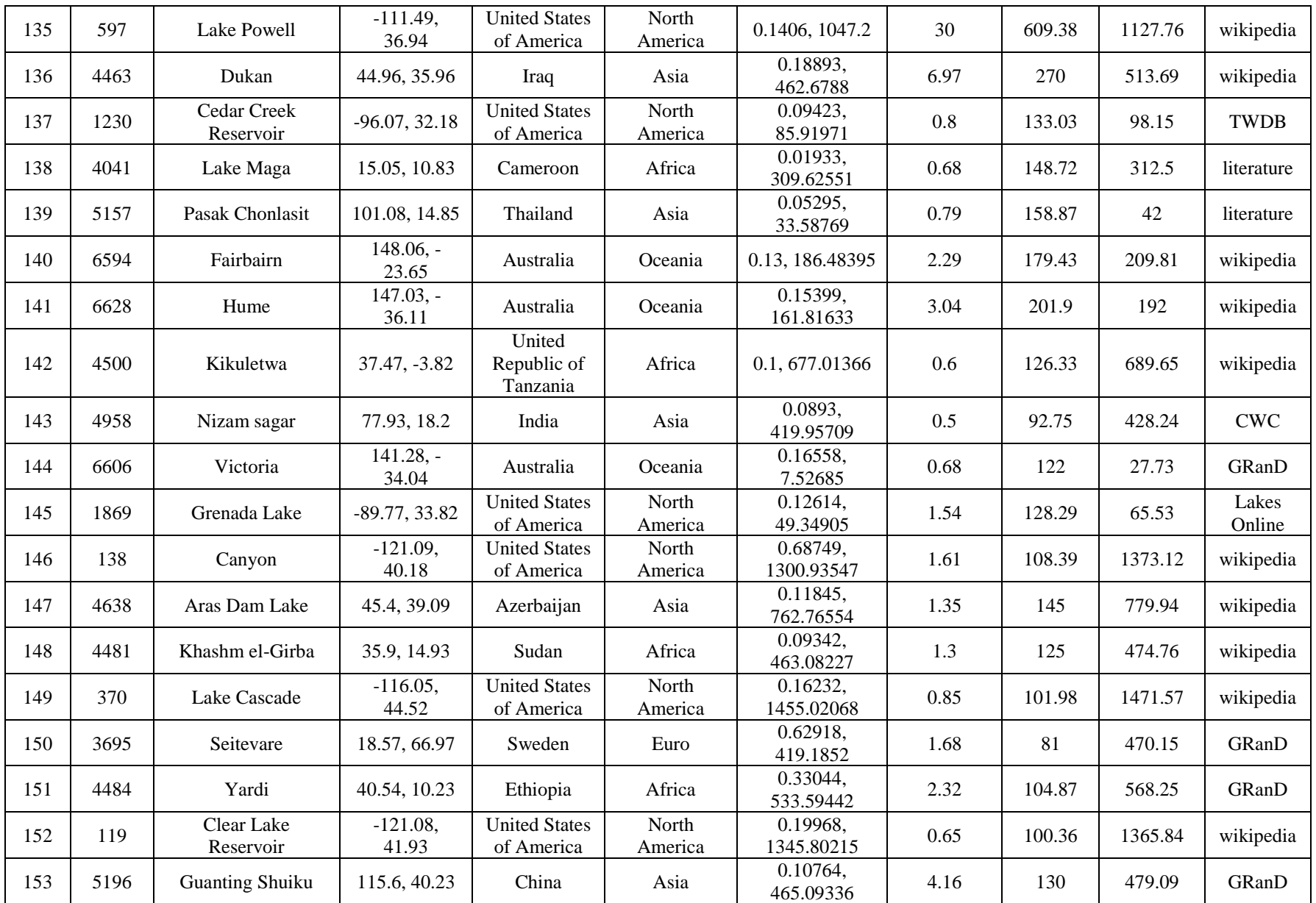

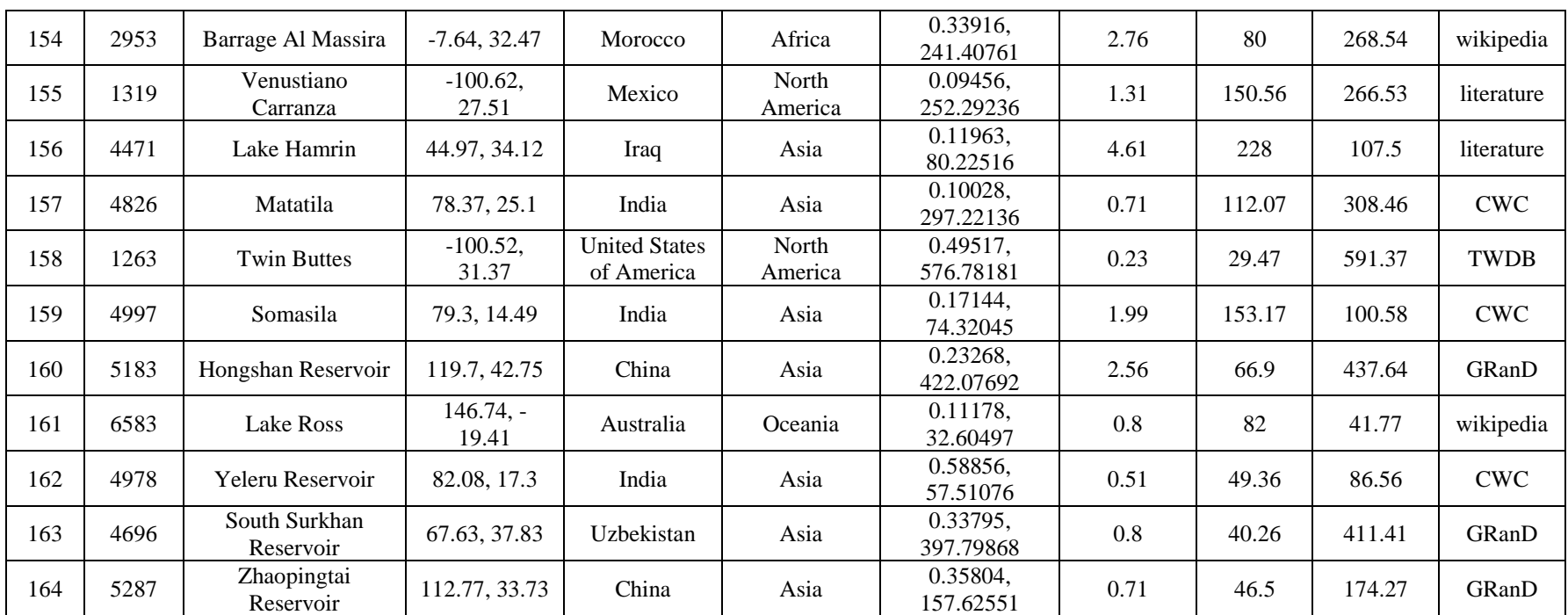

 $*$  The 164 reservoirs include 13 regulated natural lakes, whose IDs are 1, 6, 20, 23, 33, 37, 44, 62, 73, 102, 131, 150, and 151.

<sup>1</sup> GRanD: Global Reservoir and Dam Database (Lehner et al., 2011). All of the geographical location information is adopted from GRanD.

<sup>2</sup> a and b are the coefficients used in the A-E relationship equation: h=a\*A+b, where h and A are elevation (m) and area (km<sup>2</sup>), respectively.

<sup>3</sup> List of full names: FAO- Food and Agriculture Organization; USBR- United States Bureau of Reclamation; CWC- Central Water Commission of India; USACE- United States Army Corps of Engineers; TWDB- Texas Water Development Board; WLDB- World Lake Database.

#### <span id="page-22-0"></span>**Appendix B- Example codes (in MATLAB and Python) for reading MxD28C2 hdf files**

#### **1) MATLAB code for reading the MxD28C2 hdf file**

%%% To get information about the file %%%

a=hdfinfo ('MYD28C2.A2012225.061.2020323120640.hdf');

%%% Read the data %%%

b=a.Vdata;

x=hdfread (b,'Fields',{'lake\_ID','lake\_longitude','lake\_latitude','lake\_area','lake\_elevation','lake\_storage'});

lake\_id=  $x\{1,1\}'$ ; longitude= $x\{2,1\}$ ; latitude= $x\{3,1\}$ ';  $area=x{4,1}$ ; elevation= $x\{5,1\}$ ; storage= $x\{6,1\}$ ';

#### **2) Short version of the MATLAB code for reading the MxD28C2 hdf file**

%% Other way to read the data

a=hdfinfo('MYD28C2.A2012225.061.2020323120640.hdf');

%%% go to a.Vdata and find the name of the layer-> here it is 'lakes'

%%% just use this layer name to read the data

k=hdfread('C:\Users\User\Desktop\MYD28C2.A2012225.061.2020323120640.hdf','lakes');

%%% The values in variable 'k' are in same order as a.Vdata.Field

%%% Here it is lake\_ID, lake\_longitude, lake\_latitude, lake\_area, lake\_elevation, lake\_storage, respectively.

## **3) Python code for reading the MxD28C2 data from the hdf file**

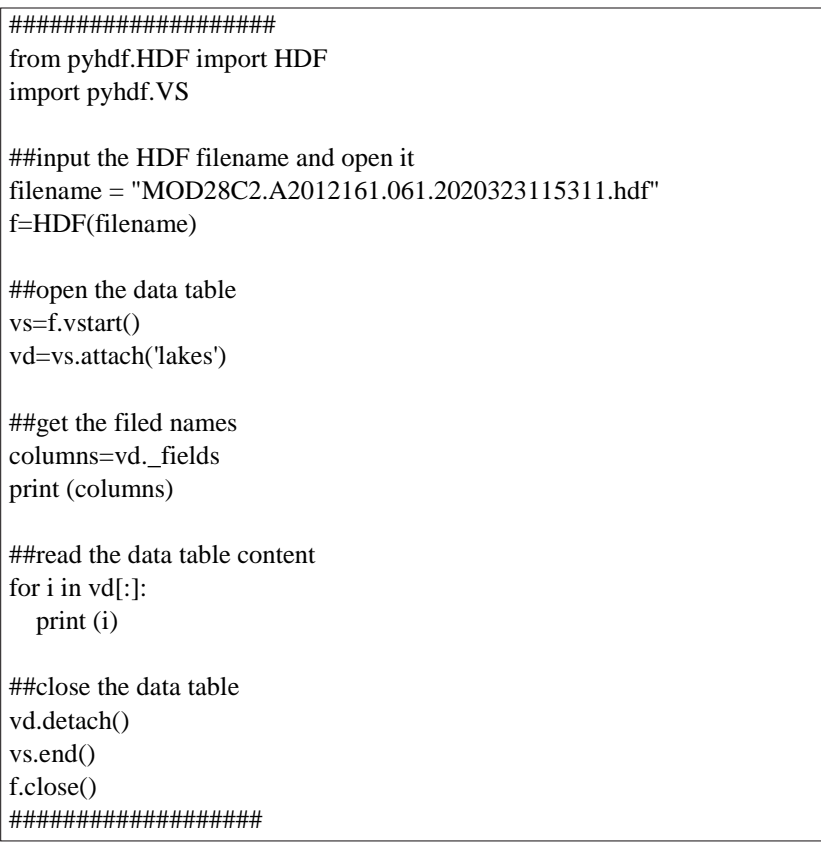

#### <span id="page-24-0"></span>**Appendix C- Example codes (in MATLAB and Python) for reading MxD28C3 hdf files**

#### **1) MATLAB code for reading the MxD28C3 hdf file**

%%% To get information about the file %%%

a=hdfinfo ('MOD28C3.A2012001.hdf');

%%% Read the data %%%

b=a.Vdata;

x=hdfread (b,'Fields',{'lake\_ID','lake\_longitude','lake\_latitude','lake\_area','lake\_elevation','lake\_storage','lake\_evap\_rate','lake\_evap\_vol'});

lake\_id=  $x\{1,1\}$ '; longitude= $x\{2,1\}$ '; latitude= $x\{3,1\}$ ';  $area=x{4,1}$ ; elevation= $x\{5,1\}$ ; storage= $x\{6,1\}$ '; evaporation rate= $x\{7,1\}$ ; evaporation\_volume=x{8,1}';

#### **2) Short version of the MATLAB code for reading the MxD28C3 hdf file**

a=hdfinfo('MOD28C3.A2012001.hdf');

%%% go to a.Vdata and find the name of the layer-> here it is 'lake\_evaporation'

%%% just use this layer name to read the data

k=hdfread('MOD28C3.A2012001.hdf','lake\_evaporation');

%%% The values in variable 'k' are in same order as a.Vdata.Fields

%%% Here it is Lake\_ID, Lake\_longitude, Lake\_latitude, Lake\_area, Lake\_elevation, Lake\_storage, Lake\_evaporation\_rate, and Lake\_evaporation\_volume, respectively.

#### **3) Python code for reading the MxD28C3 data from the hdf file**

from pyhdf.HDF import HDF import pyhdf.VS

##input the HDF filename and open it filename = "MOD28C3.A2012001.hdf" f=HDF(filename)

## initialize the data table vs=f.vstart() ##return data information vdata\_info=vs.vdatainfo() ##open the data table vd=vs.attach('lake\_evaporation') ##get the filed names columns=vd.\_fields print (columns) ##read the data table content for i in vd[:]: print (i)

##close the data table vd.detach() vs.end() f.close()

### <span id="page-26-0"></span>**Appendix D – Outlier removal and gap filling script**

To use this attached script, copy the code below to a file (e.g., process.py). Then run the script using python (with prerequisite packages installed) by typing: python process.py input.csv. The input.csv is a csv file contains the time series of lake\_area values prepared by the user. The first column is date (year\_doy, e.g., 2012009) and the second column is the lake\_area value. Output file (input\_new.csv) contains a new column with the lake\_area\_new values.

import numpy as np import pandas as pd import glob from datetime import datetime from pyhdf.HDF import \* from pyhdf.VS import \* # http://pysclint.sourceforge.net/pyhdf/pyhdf.VS.html # # 1. process hdf vector  $output = []$ for fname in glob.glob('0\_dloaded/\*\*/MOD\*.hdf', recursive=True): #print(fname)  $f = HDF(fname)$  # open 'inventory.hdf' in read mode  $vs = f. vstart()$  # init vdata interface  $vd = vs. attach( 'lakes') # attach 'INVENTORY' in read mode'$  $collames = vd$ . fields # Read all records at once, and loop over the sequence. for rec in vd[:]: output.append( $[\text{frame.split}('')]$ -1]] + rec) vd.detach() # "close" the vdata vs.end() # terminate the vdata interface  $f.close()$  # close the HDF file date\_start = datetime.strptime('1/1/2000', "%m/%d/% $Y'$ ") ## any date before the start of MODIS is good  $df = pd$ .DataFrame(output, columns=['fname'] + colnames) df['date'] = df['fname'].apply(lambda x: datetime.strptime(x[9:16], '% $Y\%$ j'))  $df['date\_int'] = df['date'].apply(lambda x: (x-date_start).days)$ df = df.sort\_values(['lake\_ID', 'date'])

```
## 2. remove outliers and interpolate
def remove_bias(values, dates, wz):
   ## values: area or storage time series
   ## dates: corresponding dates (in integer)
  ## wz: windows size for calculating the moving average to determine the outliers
  weight = np.arange(1, wz, 1)[int(wz/2):]weight = np.concatenate((weight, np.ones(len(values)-wz+1)*wz, np.flip(weight, 0)))/wz
  nol = 2limit = 50while nol > 0 and limit > 0:
    wt_m = np.convolve(values, np.ones((wz))/wz, mode='same')bias = values - wt ma/weight
    b<sub>_avg</sub> = np.average(bias)
    b_s = np. std(bias)outlier = [0 if (x \ge b_avg + 3 * b_s] or x \le b_avg - 3 * b_s else 1 for x in bias]
     inreduce = nol - (len(outlier) - np.sum(outlier))
     nol = len(outlier) - np.sum(outlier)
    limit = limit - 1 #print(nol)
    n\_dates = [x for x, y in zip(dates, outlier) if y==1]n_{\text{en}} = [x \text{ for } x, y \text{ in } zip(values, outlier) \text{ if } y = 1]if len(n\_dates) \geq 5:
       values = np.interp(data, n_data, n_enh) else:
        return dates, values
    if inreduce == 0 and nol <= 2:
        break
   return n_dates, n_enh
lake_info_data = pd.read_csv('../input/modis_lake_info.6.1.2.txt', sep=' ')
wz = 7 # moving window
output_intp = []
for lake_id, group in df.groupby('lake_ID'):
   lake_info = lake_info_data[lake_info_data['LAKE_ID'] == lake_id].iloc[0]
   sto_cap_km3, area_cap_km2, elev_cap_m, a, b = lake_info[['sto_cap_km3','area_cap_km2', 'elev_cap_m', 'a', 'b']]
  group_valid = group[(group['lake_area'] > 0) & (group['lake_area'] \le area_cap_km2)]
```

```
if len(group_valid) > wz:
     areas = group_valid['lake_area'].values
     dates = group_valid['date_int'].values
     dates_new, areas_new = remove_bias(areas, dates, wz)
     areas_intp = np.interp(group['date_int'], dates_new, areas_new)
   else:
     areas_new = group[(group['lake_area'] > 0)]['lake_area'].values
    dates_new = group[(group'[ake_area'] > 0)]['date_in't'].values areas_intp = np.interp(group['date_int'], dates_new, areas_new)
  elevs_intp = [a^*area+b for area in areas_intp]
   stors_intp = [sto_cap_km3 - (area_cap_km2+area)*(elev_cap_m-elev)/2000. 
           for area, elev in zip(areas_intp, elevs_intp)]
   intp_flag = [0 if area==area_new else 1 for area, area_new in zip(group['lake_area'], areas_intp)]
   group_new = pd.DataFrame({'date': group['date'], 'lake_area': areas_intp, 'lake_elevation': elevs_intp, 
               'lake_storage': stors_intp, 'intp_flag': intp_flag})
   group_new['lake_ID'] = lake_id
   output_intp.append(group_new)
df_intp = pd.concat(output_intp, axis=0).reset_index(drop=True)
df_intp.to_csv('modis_outlier_removed.csv', index=False)
```